## <span id="page-0-0"></span>Как записаться на диспансеризацию/профосмотр

## Пошаговое руководство

1. На главной форме личного кабинета пациента или на боковой панели выберите пункт «Диспансеризация и мед. осмотры». Отобразится форма с перечнем доступных для прохождения осмотров.

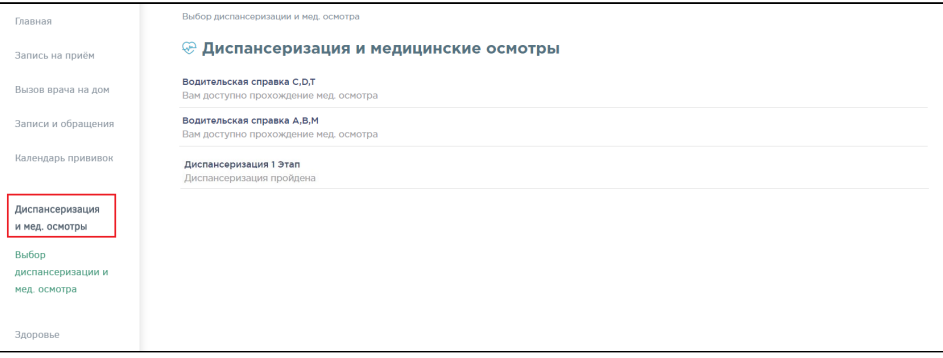

2. Выберите необходимый тип осмотра.

При выборе медицинского осмотра отобразится перечень лечебных учреждений, в которых можно его пройти, с указанием стоимости прохождения. Выберите медицинское учреждение.

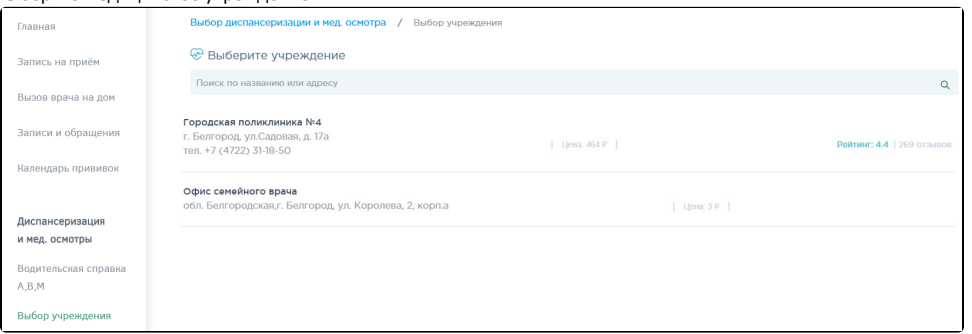

3. После выбора медицинского учреждения отобразится форма с расписанием дней диспансеризации в медицинском учреждении. Выберите удобный день прохождения диспансеризации/мед. осмотра.

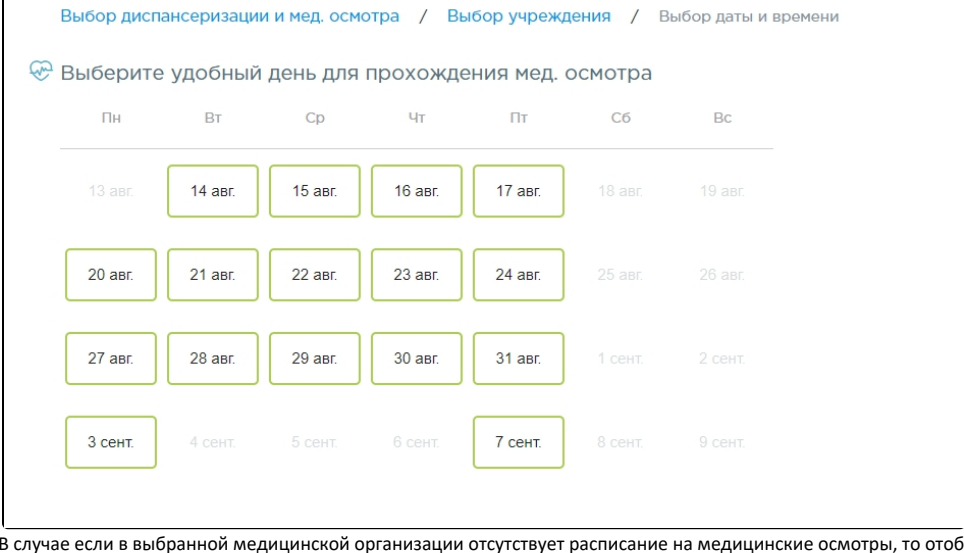

бразится предупреждающе<mark>е</mark> сообщение.

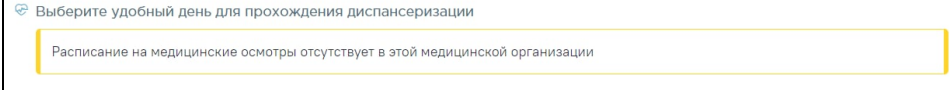

4. При выборе **диспансеризации** отобразится страница с анкетой, которую необходимо заполнить. Для выбора ответа следует нажать на него. При необходимости заполнить анкету можно позже. Для этого в конце анкеты следует нажать кнопку «Заполнить позже». После заполнения анкеты следует подтвердить её заполнение нажатием кнопки «Подтвердить заполнение анкеты».

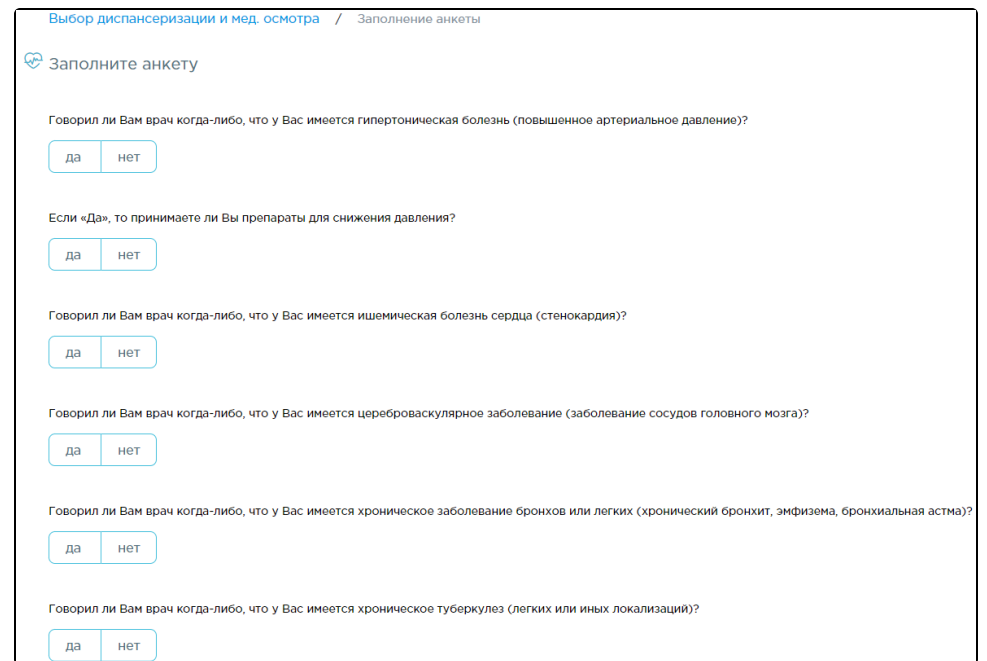

5. Далее автоматически сформируется маршрутный лист прохождения осмотра.

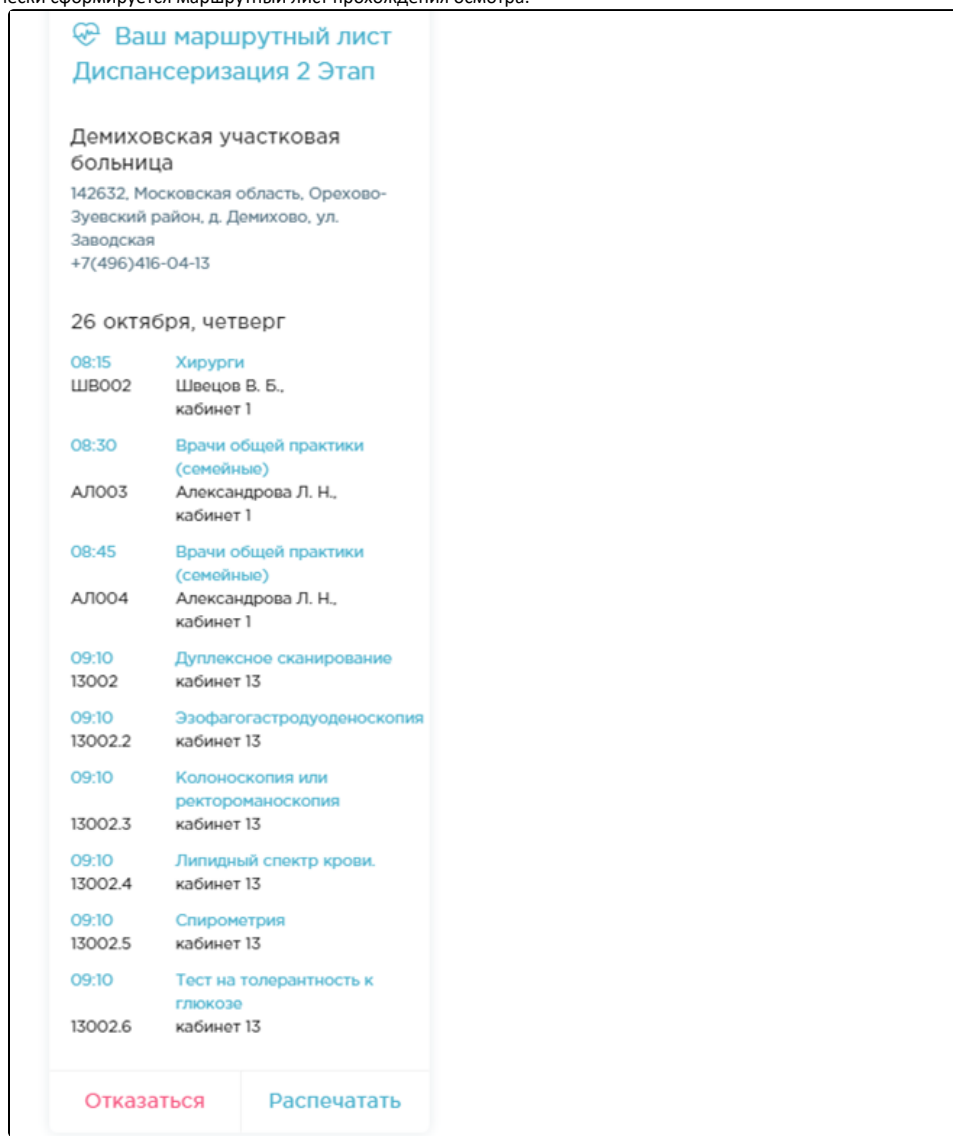

- 6. В маршрутном листе отображается перечень обследований, время записи, кабинет приёма. Отображается информация о мероприятиях, на которые необходимо записаться самостоятельно.
- 7. Для отправки на печать маршрутного листа прохождения осмотра нажмите кнопку «Распечатать». В новой вкладке браузера откроется печатная форма маршрутного листа. Дальнейшая печать выполняется средствами браузера .

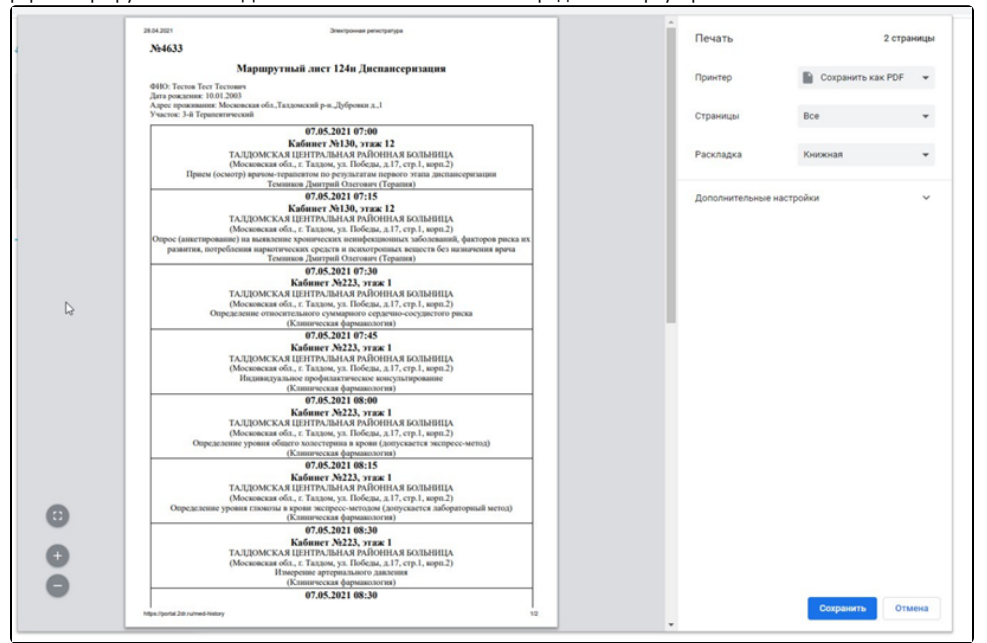

8. Для отказа от прохождения мед. осмотра нажмите кнопку «Отказаться». Маршрутный лист будет удален.

9. Информация о записях на прохождение диспансеризации/мед. осмотра доступна в разделе «Записи и обращения».

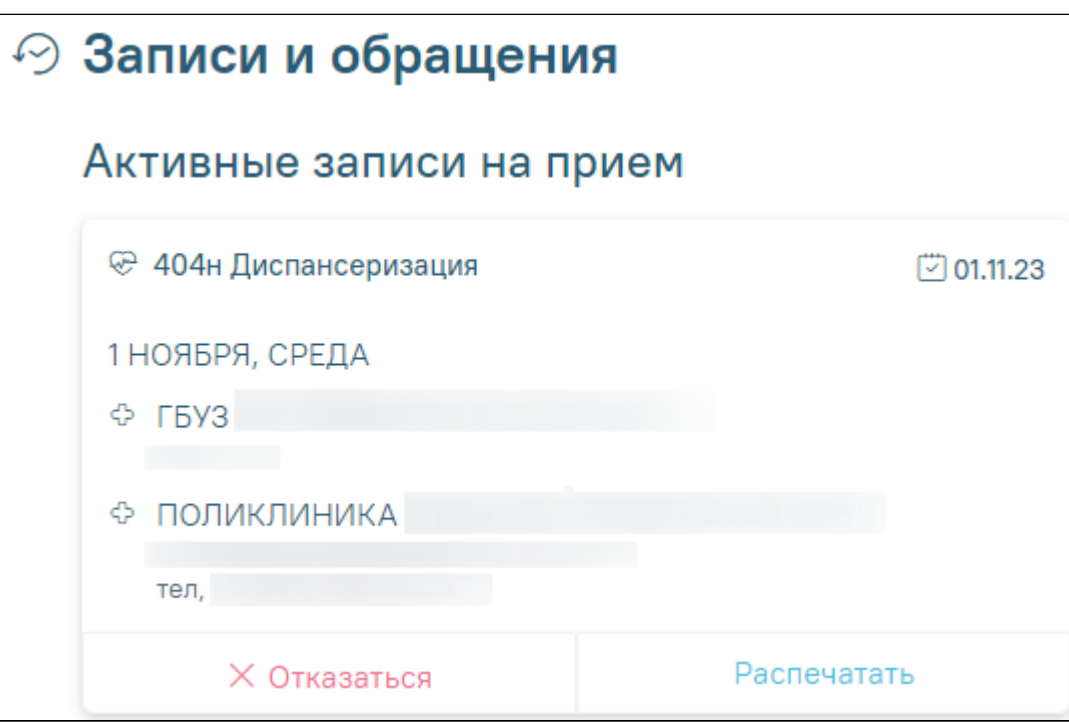

## Связанные статьи

- [Как записаться на прием к врачу](https://confluence.softrust.ru/pages/viewpage.action?pageId=7406500)
- [Как записаться на диспансеризацию/профосмотр](#page-0-0)
- [Как отменить запись на диспансеризацию/профосмотр](https://confluence.softrust.ru/pages/viewpage.action?pageId=7407063)
- [Как посмотреть информацию о записях к врачам ребенка](https://confluence.softrust.ru/pages/viewpage.action?pageId=7406778)
- [Как записать ребенка на прием к врачу](https://confluence.softrust.ru/pages/viewpage.action?pageId=7406559)